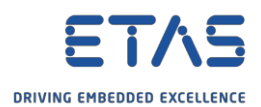

## HSP Update Tool を使用した ETAS デバイス用ドライバおよびファームウェアのアップデート

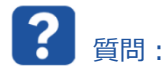

- o 最新の ETAS USB デバイス用ドライバソフトウェアはどこで入手できますか。
- o ETAS USB デバイスが PC に接続されているものの、プログラムによって認識されない場合の対処方法を教 えてください。
- o ドライバの問題の解決方法を教えてください。
- o ドライバに関する問題を教えてください。
- o ETAS デバイスのファームウェアをアップデートする方法を教えてください。
- o 例:ES581.4 を PC に接続しましたが、認識されません。

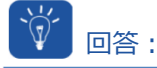

- **1. HSP Update Tool** をインストールまたはアップデートします。
- o **HSP Update Tool** を使用して USB ドライバをインストールするか、ETAS デバイスのファームウェアをアッ プデートします。
	- o HSP = Hardware Service Pack(ハードウェアサービスパック)
	- o HSP Update Tool では、すべての ETAS ハードウェア製品のファームウェアアップデートを簡単に行えます。
	- o HSP Update Tool は、最新のファームウェアバージョンおよびアップデートツールで構成されています。
- o ETAS のホームページから HSP Update Tool を**ダウンロード**します。
	- o <https://www.etas.com/de/downloadcenter/21035.php>
- 2. ETAS USB デバイス用ドライバをインストールします。
- o ETAS USB デバイスを使用している場合は、USB ドライバが必要です。
- o **HSP Update Tool** で → メニューバー → [**ドライバ**]デバイスを選択 → [**インストール<デバイス> ドラ イバ**]をクリックします。

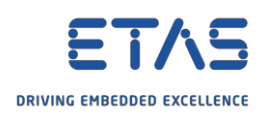

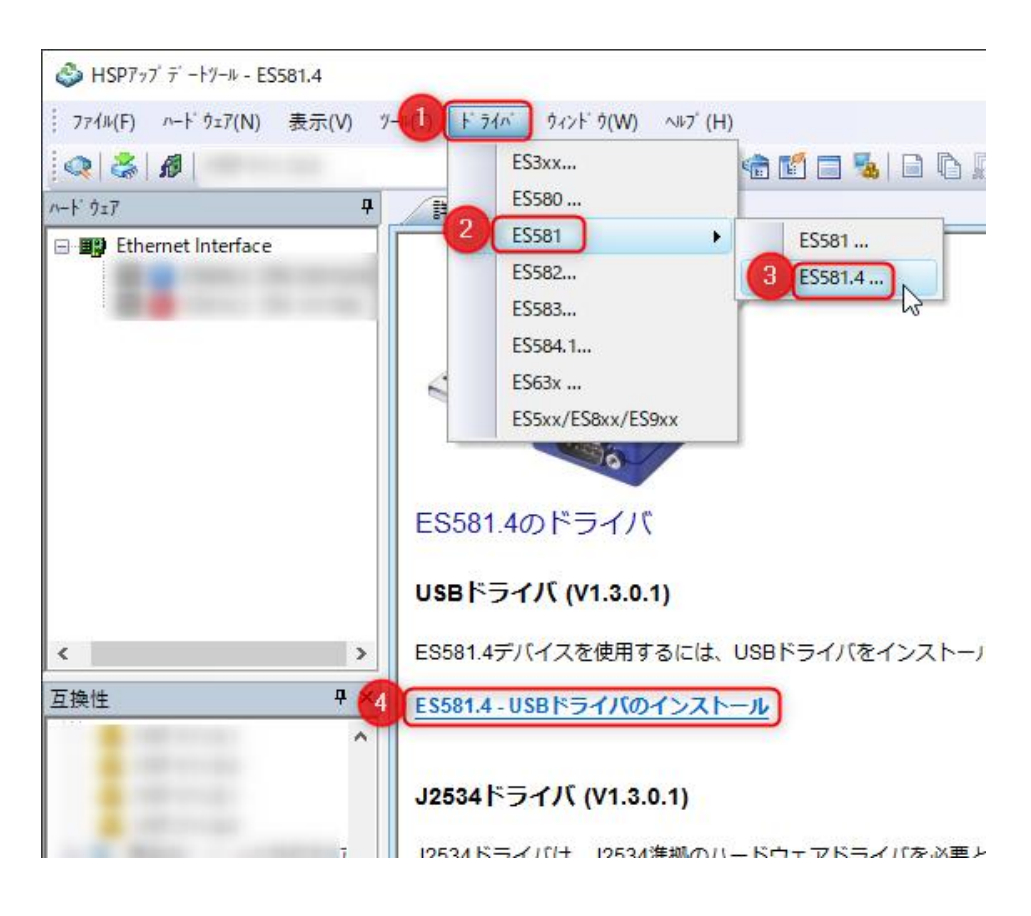

o

## 3. 接続されているデバイスのファームウェアバージョンを確認します。

o **HSP Update Tool** で → ツールバー → [**ハードウェアの検索**]

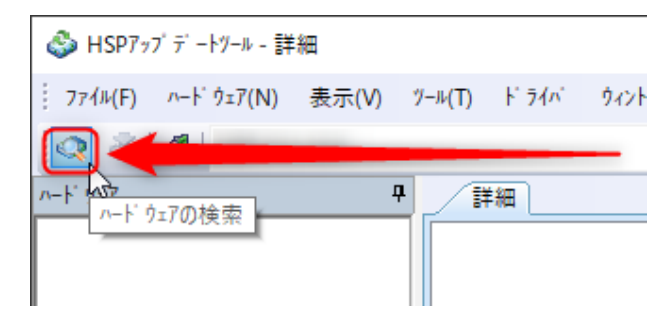

o [**詳細**]ビューで、[**ステート**]欄を確認します。

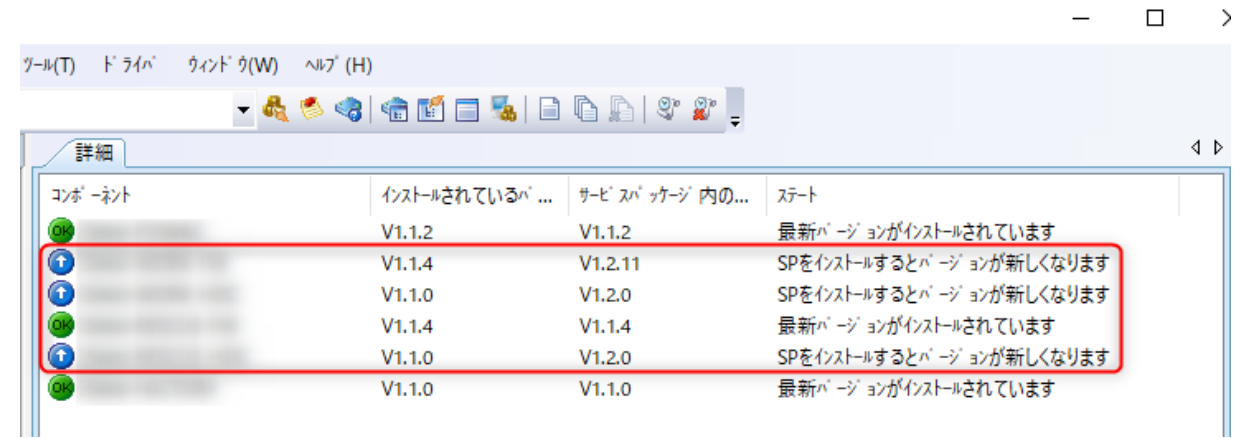

2018-06-21

© ETAS GmbH 2018.著作権所有。廃棄、利用、複製、編集、配布に関する場合、および産業財産権の申請時も含め、すべての権利は 留保されています。

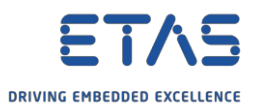

- この欄に「SP をインストールするとバージョンが新しくなります」と記載されている場合:
	- o HSP Update Tool で利用可能な ETAS ハードウェアデバイスのファームウェアに更新版があります。

## 4. ファームウェアをアップデートします。

1. HSP Update Tool で → ツールバー → [アップデートの実行]アイコンをクリックします。

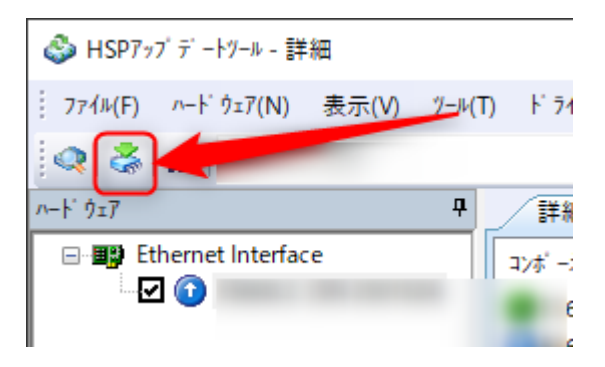

2. [**警告**]ダイアログで → [**OK**]ボタンをクリックします。

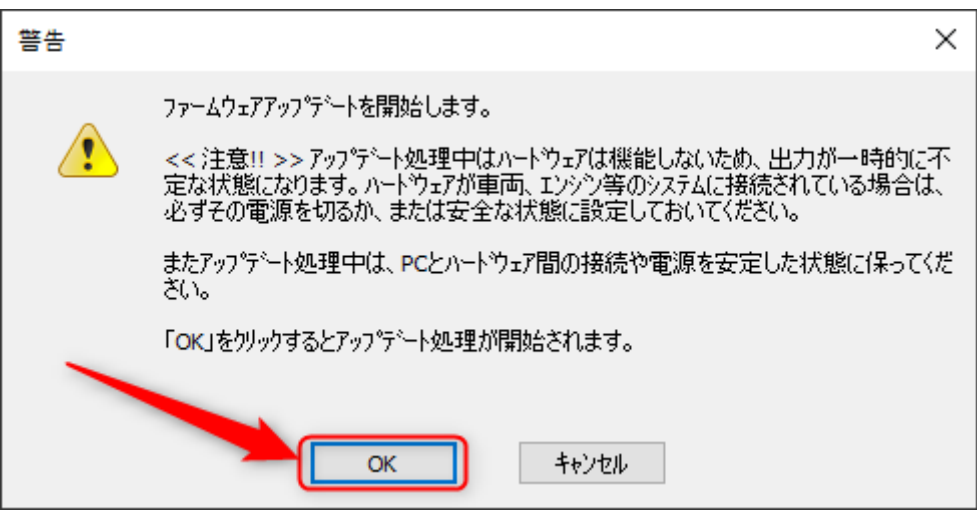

- o 注意:[**ETAS ネットワーク設定**]ダイアログが表示される場合があります。 o 詳細については、以降の「**追加情報**」のセクションを参照してください。
- 3. [**HSP Update Tool - Performing long process...**]ダイアログが表示される場合があります。

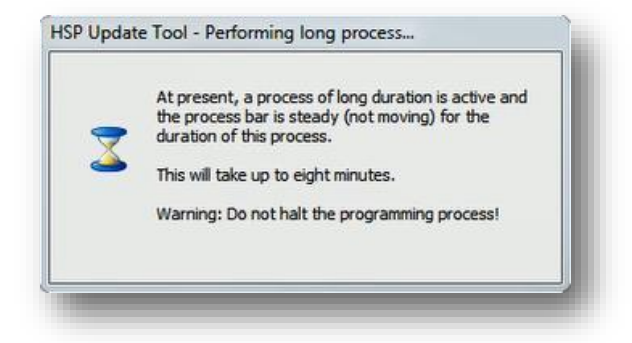

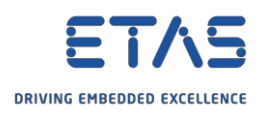

4. 最後に、**[詳細]**ビューの**[ステート]**欄:

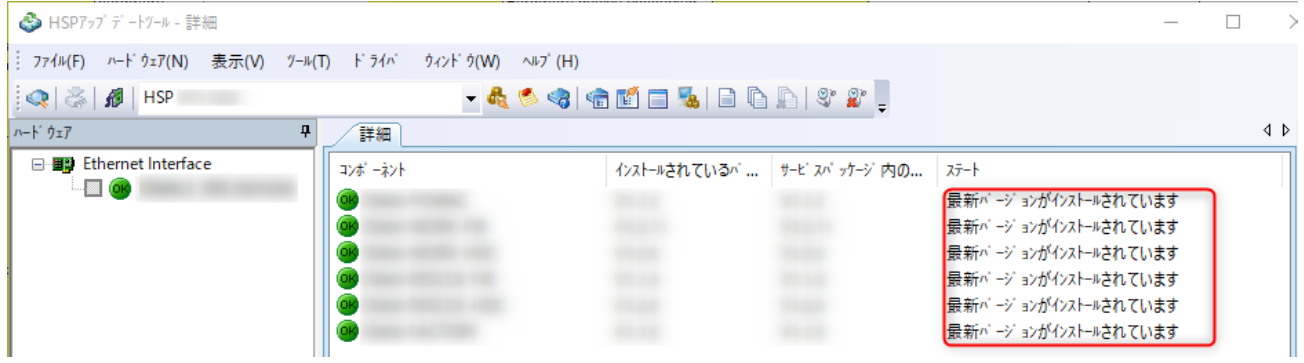

- o *「最新のバージョンがインストールされています」*
	- o ハードウェアデバイスのファームウェアは、HSP Update Tool に収録されているファームウェアと同じバージョ ンです。

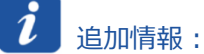

- o [**ETAS ネットワーク設定**]ダイアログが表示される場合があります。
- o この状態が発生するのは次の場合です。
	- o USB モジュールが PC に接続されている
	- o 関連するネットワークアダプタが設定されていない
- 1. [**ETAS ハードウェア用のネットワーク設定(ページ1)**]ダイアログで → [**続行 >**]ボタンをクリックします。

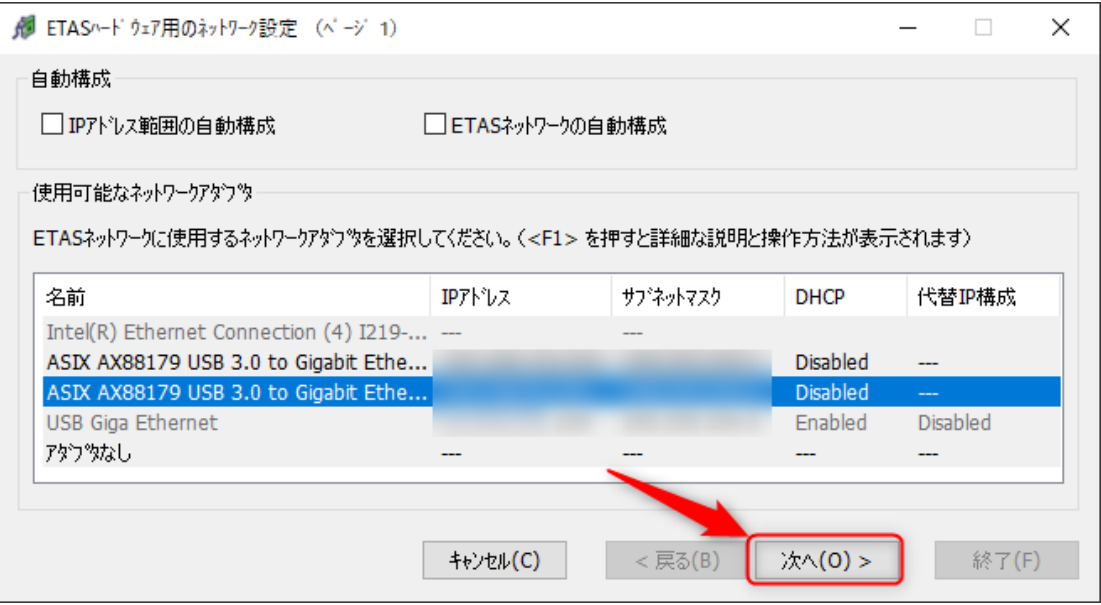

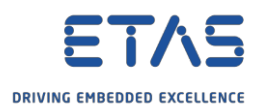

2. **[ETAS ハードウェア用のネットワーク設定 (ページ2)** ]ダイアログで → [Finish]ボタンをクリックしま す。

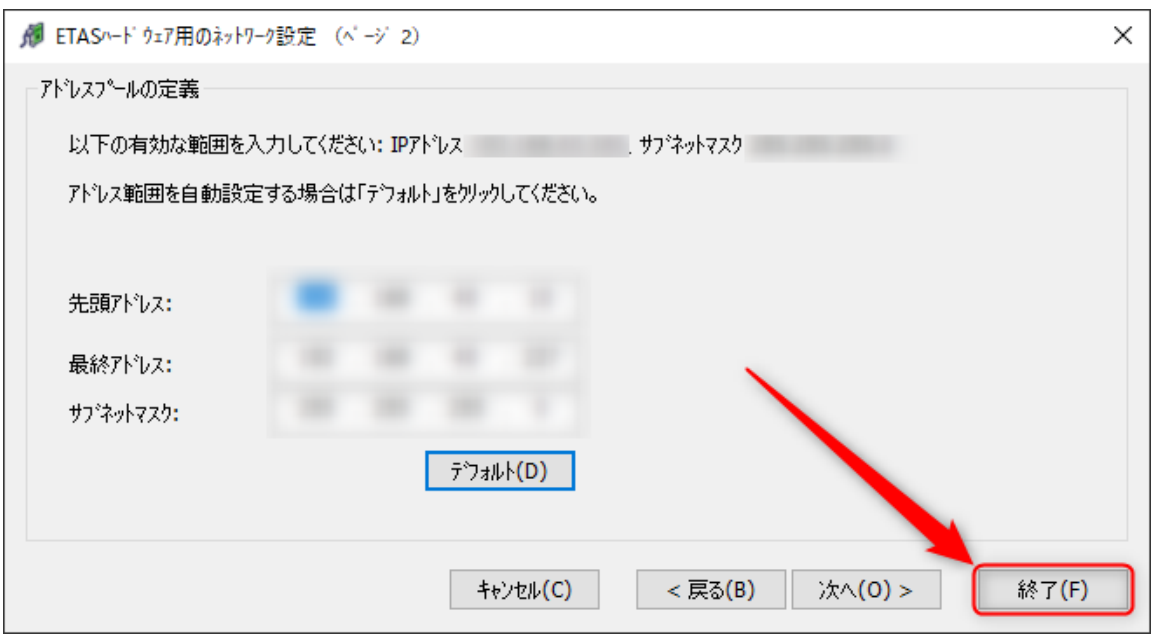

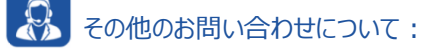

- o **FAQの他の記事**については、ETASのホームページを参照してください。[www.etas.com/ja/faq](http://www.etas.com/ja/faq)
- o FAQの記事に関連する**動画**については、ETASの[YouTube](https://www.youtube.com/user/etasgroup)チャンネルでご覧いただけます。
- o ご不明な点がある場合は、当社のサポートセンターへお気軽にお問い合わせください。
- o こちらからあらゆる情報をご確認いただけます。<http://www.etas.com/ja/hotlines.php>

本情報(以下「FAQ」)の提供において、当社は(明示的または黙示的を問わず)その完全性または正確性に関す る責任、金銭的保証、または義務を一切負いません。ETASは、故意の損害が生じた場合を除き、本情報の使用に起 因する、または起因した可能性のある損失および損害(間接的損害、特別損害または派生的損害を含む)について 責任を負わないものとします。